### **PC から参加の方**

Ι

【前提条件】 Web 相談の参加は以下の前提条件で実施しております

・参加するにはカメラ、マイク、スピーカーが必要です。 PC に内蔵されていない場合は、外付けをご用意ください。 マイク、スピーカーはエコー防止のため、ヘッドセットの利用を推奨します。 ・参加者のお名前、メールアドレスを教えていただける方

#### ① ブラウザでメールに記載のURLにアクセスします

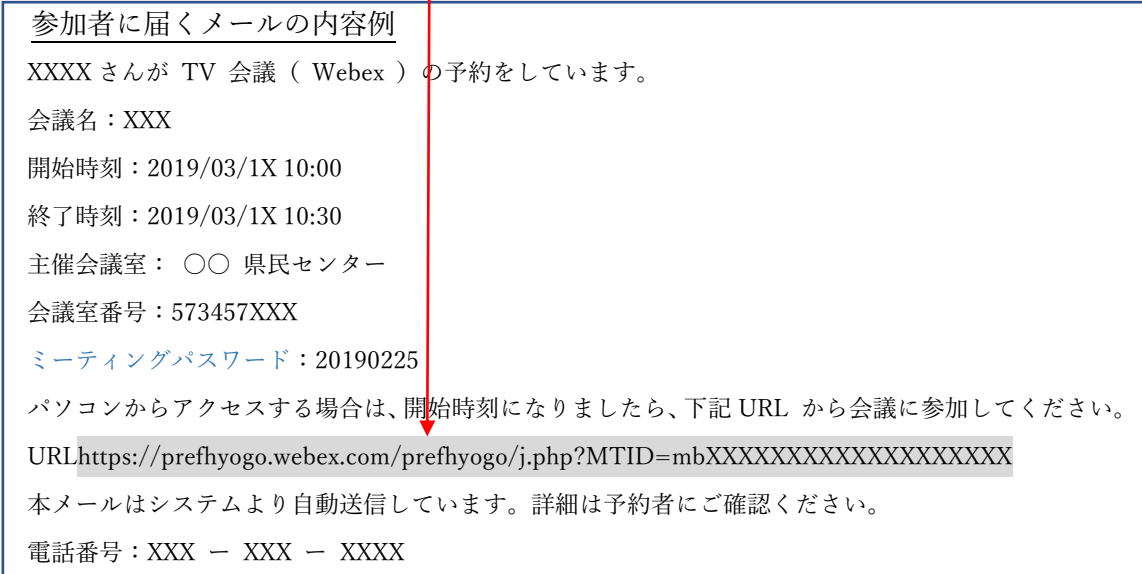

#### **→** ② ミーティングパスワードを入力して「OK」をクリック

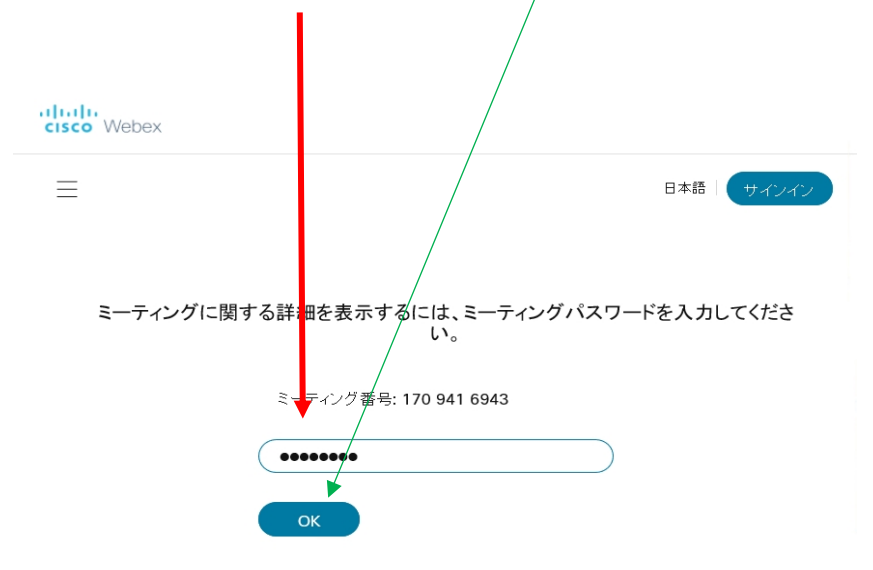

# ⓷ミーティング情報が表示されます「ミーティングに参加」をクリックします

ahah.<br>Cisco Webex  $\equiv$ 日本語 | サインイン くミーティング一覧に戻る ベルブデスクをスト  $\overleftrightarrow{\hspace{1cm}}$ 主催者: Webex会議室仮想会議室14 ● 10:55 - 19:55 全曜日, 2020年9月25日 | (UTC+09:00) 大阪、札幌、東京 ミーティングに参加 √ ミーティング情報 ミーテイングリンク: https://prefhyogo.webex.com/prefhyogo/j.php?MTID=m97c2e21dbe228762742094dcfb8b5248 ミーティング番号: 170 941 6943 バスワード: 20200925 議題: 事前テスト(本番前の確認テスト)

④ Cisco Webex Meetings アプリのインストール画面が表示されますので 「実行」をクリックします。

 $\mathbf{h}$ 

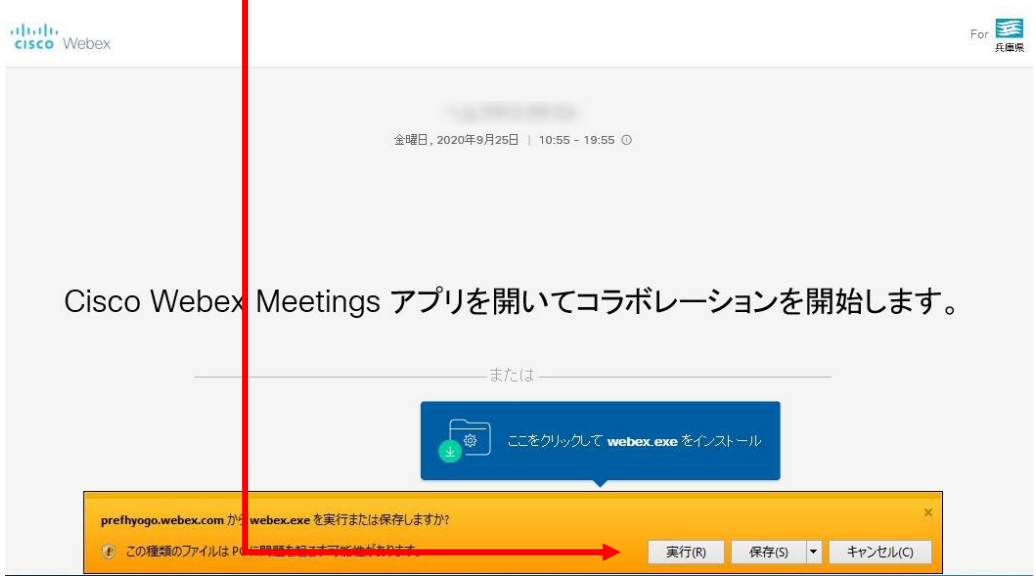

# ⑤ 名前とメールアドレスを入力して「次へ」をクリックします。

※ミーティングパスワードを求められた場合は入力し、「次へ」をクリックしてください

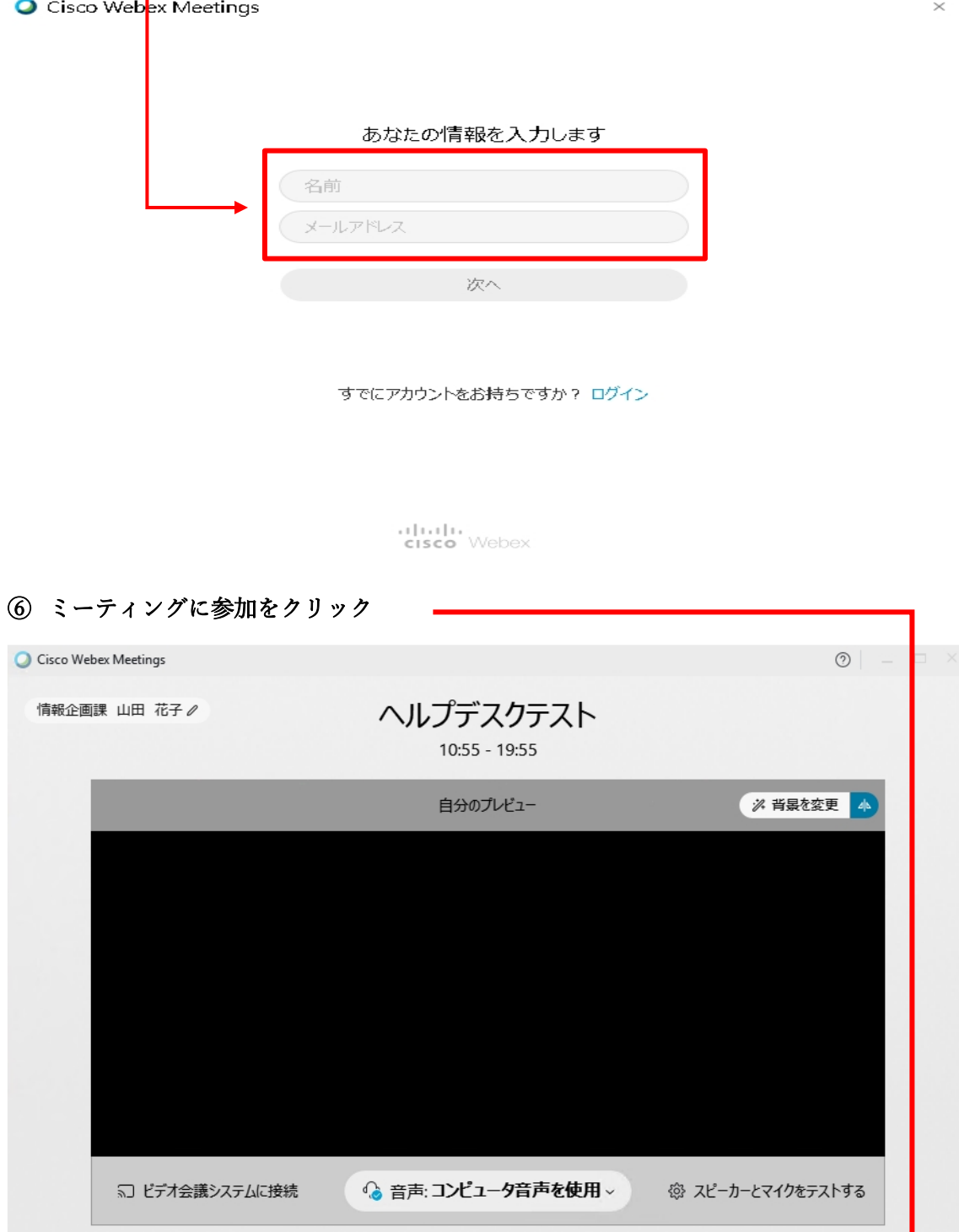

9ミュート > □ ビデオの停止 > ミーティングに参加

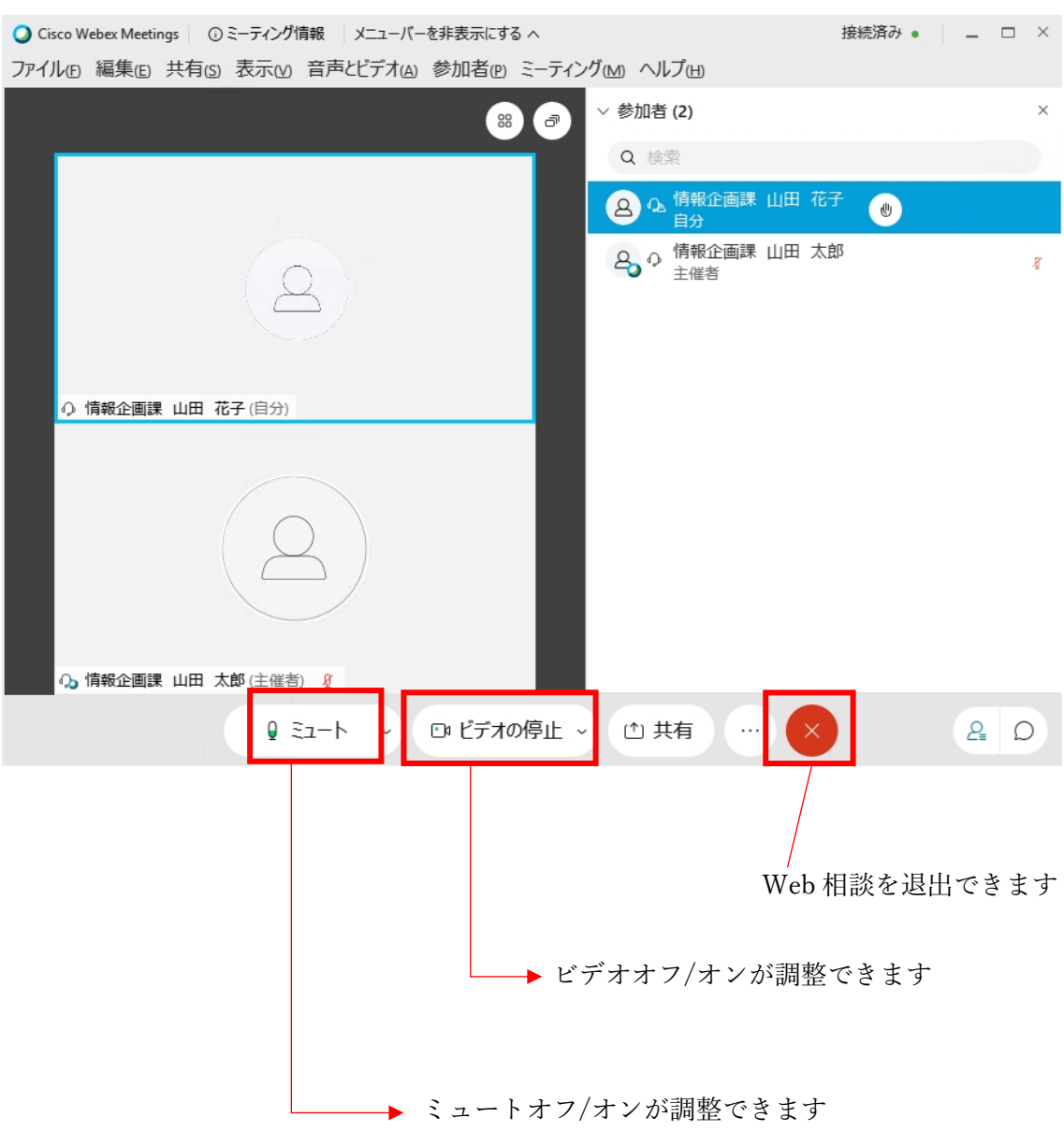

## ⑦ ミーティング開始準備が完了すると下記画面となります。